Руководство по эксплуатации

# **THOMSON**

Телевизор цветного изображения с жидкокристаллическим экраном со светодиодной подсветкой

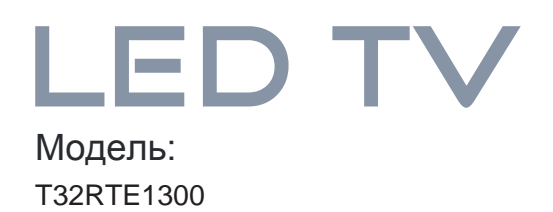

FAT

Версия: 001

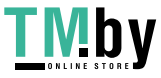

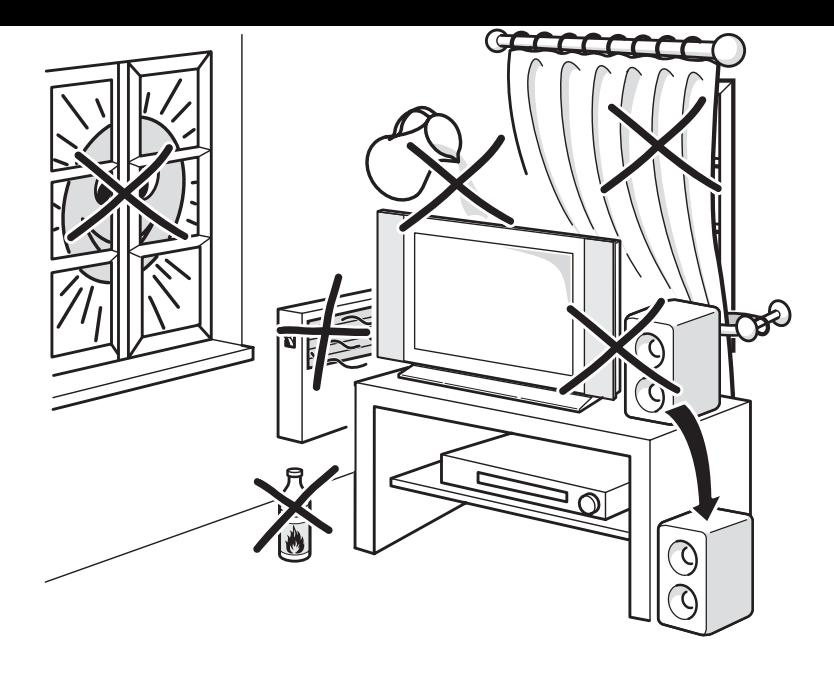

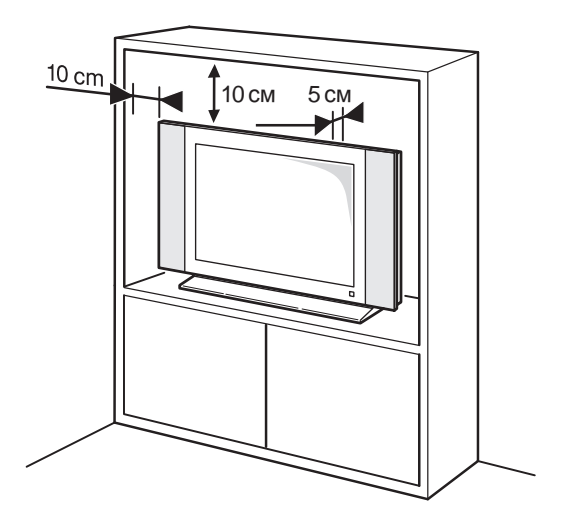

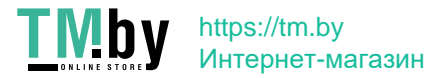

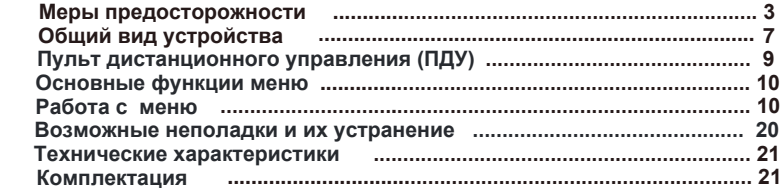

#### **Важная информация перед прочтением данного Руководства Пользователя!**

Производитель не несет ответственности за любые последствия неправильной или небрежной установки или регулировки данного устройства, в том числе подключение внешних устройств. Содержание данного Руководства Пользователя абсолютно правильно на момент издания. Уделяя первоочередное внимание политике непрерывного развития и совершенствования выпускаемых изделий, производитель оставляет за собой право на изменение технических характеристик изделия, его параметров и программного обеспечения, или содержания руководства пользователя без предварительного уведомления. Все права защищены. Ни одна часть данного Руководства Пользователя не может быть скопирована или преобразована в любую форму любыми средствами, включая фотокопирование, запись на любой носитель, без письменного разрешения производителя данного устройства. Все вопросы по данному руководству и работе изделия вы можете оставить на нашем сайте в контактной форме: **http://tvthomson.ru/наши-контакты/**

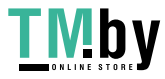

https://tm.by Интернет-магазин  $\mathfrak{p}$ 

# **ПРЕДУПРЕЖДЕНИЕ!**

Во избежание возникновения возгорания или поражения электрическим током не используйте телевизор под дождем и не подвергайте иному воздействию влаги. Исключайте попадание капель и брызг на телевизор, а также не устанавливайте сосуды с жидкостями, например вазы, на телевизор.

# **ПРЕДУПРЕЖДЕНИЕ!**

Телевизор находится под высоким напряжением!

Во избежание поражения электрическим током не пытайтесь разобрать телевизор или устранить неисправность самостоятельно. Обращайтесь за помощью в сертифицированные специализированные сервисные центры.

Этот значок указывает на то, что телевизор находится под высоким напряжением и возможно поражение электрическим током.

Этот значок указывает на важные инструкции по использованию устройства, отраженные в руководстве по эксплуатации.

# МЕРЫ БЕЗОПАСНОСТИ

Электричество может выполнять множество полезных функций, но оно также может причинять вред и повреждать имущество при неправильном использовании. При разработке и производстве данного телевизора безопасность эксплуатации была приоритетом, однако неправильная эксплуатация может привести к поражению электрическим током и возгоранию. Для вашей безопасности и продления срока службы изделия, пожалуйста, внимательно прочитайте данное руководство перед использованием, а также установкой, эксплуатацией и чисткой телевизора.

Внимательно изучите данное руководство по эксплуатации. Перед началом эксплуатации телевизора все положения данного руководства должны быть прочитаны и поняты.

Данное руководство нужно сохранить, чтобы об-

рашаться к нему в дальнейшем.

Обрашайте особое внимание на предупреждения. размещенные на корпусе телевизора и в данном руководстве.

Следуйте всем указаниям, приведенным в данном руководстве.

Применяйте только рекомендованные производителем приспособления и аксессуары.

Использование несоответствующих приспособлений и аксессуаров может стать причиной неисправности или несчастного случая.

При подключении телевизора для соблюдения мер безопасности не используйте розетки устаревшего типа (без заземления). Подсоединение производите с использованием полярной вилки или вилки с заземляющими контактами к заземленным розеткам.

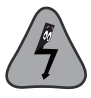

Телевизор должен быть подсоединен к источнику переменного тока 220-240 В. 50/60 Гц. Ни в коем случае не подсоединяйте телевизор к источнику постоянного тока или любому другому источнику<br>питания, характеристики которого отличаются от указанных.

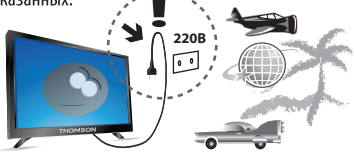

Если вы не планируете использовать телевизор длительный период, то выньте сетевой шнур питания из розетки и отсоедините штекер антенны от телевизора.

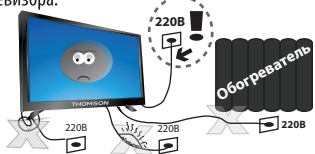

Не допускайте перегибания или зажима сетевого шнура питания, особенно в местах выхода кабеля

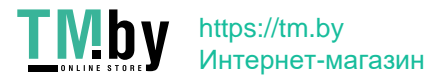

из телевизора и соединения кабеля с вилкой.

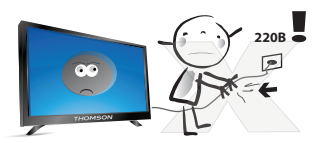

Вилка питания телевизора используется как размыкающее устройство, поэтому розетка, к которой подключен сетевой шнур питания, должна быть легколоступна. При отключении сетевого шнура питания беритесь за вилку, не тяните за сам кабель

Избегайте превышения нагрузки на розетку электропитания и удлинители. Перегрузка может послужить причиной возгорания или поражения электрическим током.

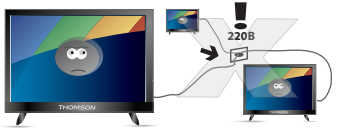

Если из телевизора пошел дым, внутри слышны странные звуки или чувствуется странный запах, немедленно отключите телевизор от электросети и обратитесь в сервисный центр за ремонтом.

По вопросам технического обслуживания и ремонта обращайтесь только в сертифицированные специализированные сервисные центры. Обслуживание требуется тогда, когда телевизор поврежден каким-либо образом (поврежден сетевой шнур питания или вилка, на телевизор пролита жидкость или внутрь попал посторонний предмет), если телевизор попал под дождь или находился во влажных условиях, работает не так, как указано в данном руководстве, в его работе произошли существенные изменения, телевизор падал или име-

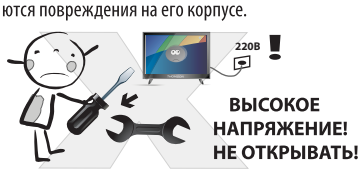

Открытие задней крышки или попытка выполнить ремонт самостоятельно лишают права на гарантийный ремонт и могут привести к серьезным травмам или вызвать поражение электрическим током, а также стать причиной возникновения пожара.

Следите за тем, чтобы дети не толкали телевизор и не залезали на телевизор или подставку.

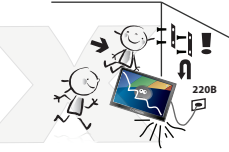

При монтаже телевизора на стене убедитесь в том. что строго соблюдаются инструкции изготовителя. Используйте только рекомендованные производителем крепежные приспособления.

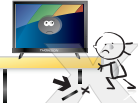

Не размещайте телевизор на неустойчивой тележке, подставке, треноге или шатком столе. Размешение телевизора на неустойчивых подставках может привести к падению телевизора, что в свою очередь может привести к травмам или повреждению телевизора.

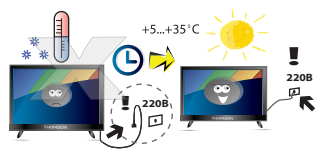

После перемещения телевизора из холодного места в теплое требуется оставить его не включая в сеть на 3 и более часа, чтобы конденсат мог испариться.

Используйте только тележку, подставку, треногу, кронштейн или стол, которые рекомендованы изготовителем или продаются вместе с телевизором. Когда используется тележка, будьте аккуратны при перемещении тележки совместно с телевизором, чтобы избежать травм вследствие его опрокидывания. Неожиданные остановки, чрезмерные усилия и неровности поверхности пола могут привести к падению телевизора с тележки.

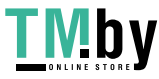

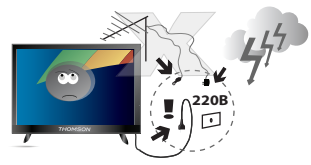

Для дополнительной зашиты данного телевизора при грозовой погоде или когда не планируется его использование в течение длительного времени. отключите телевизор от розетки питания и отсоедините антенный кабель. Это предотвратит повреждение телевизора от удара молнии или из-за перепадов напряжения.

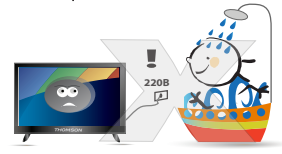

Не используйте телевизор вблизи воды, например. рядом с раковиной, мойкой или стиральной машиной, во влажном подвале, вблизи бассейна и т. д. После транспортировки в условиях низкой температуры, перед включением телевизора, дайте выдержку около часа при комнатной температуре. Не включайте телевизор сразу, так как это приведет к образованию конденсата, что в свою очередь может вызвать пожар, поражение электрическим током или другие негативные последствия.

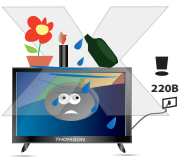

Не размещайте на телевизоре тяжелые посторонние предметы и сосуды с жидкостями. Не устанавливайте на телевизор источники открытого огня, например, горящие свечи, так как это может привести к выходу телевизора из строя или к его возгоранию.

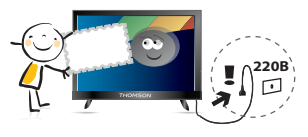

Перед чисткой телевизора выньте сетевой шнур питания из розетки.

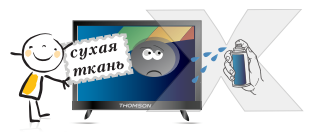

Нельзя чистить телевизор жилкими или аэрозольными чистящими средствами. Для очистки используйте чистую сухую мягкую ткань без ворса. При сильных загрязнениях допустимо применить слегка влажную ткань.

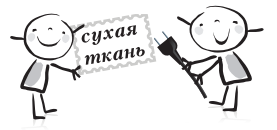

Регулярно протирайте вилку питания сухой тканью. Влага или пыль на контактных штырях могут привести к возгоранию или поражению электрическим током.

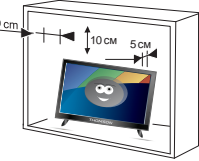

Устанавливайте телевизор в соответствии с инструкциями изготовителя. Для обеспечения вентиляции оставляйте вокруг телевизора свободное пространство не менее 10 см. Не закрывайте вентиляционные и другие отверстия в корпусе телевизора, так как недостаточная вентиляция может вызвать перегрев и сокращение срока его службы. Не размещайте телевизор на кровати, диване, ковре или другой аналогичной мягкой поверхности. так как при этом могут быть заблокированы вентиляционные отверстия. Данный телевизор не предусматривает установку внутри закрытого пространства, поэтому не размещайте телевизор в закрытом месте, таком, как шкаф для книг или стеллаж, если не обеспечена нормальная вентиляция.

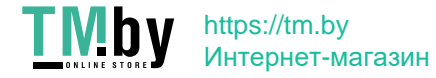

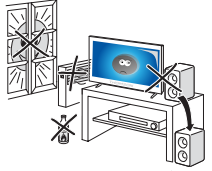

Не устанавливайте телевизор вблизи источников тепла, таких как батареи центрального отопления, тепловые радиаторы, обогреватели, печи или другие устройства (включая усилители), генерируюшие тепло.

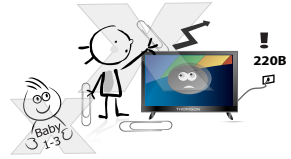

Никогда не вставляйте посторонние предметы в вентиляционные отверстия и открытые части телевизора. При эксплуатации телевизора используется высокое напряжение. Попадание посторонних предметов внутрь телевизора может послужить причиной поражения электрическим током и привести к повреждению деталей телевизора. Детям младше 3 лет не следует пользоваться телевизо-DOM.

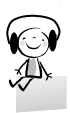

При использовании наушников не устанавливайте слишком высокую громкость, т.к. чрезмерное звуковое давление может привести к потере слуха.

Использование видео игр или других внешних источников сигнала, генерирующих неподвижное изображение в течение 2 часов и более, может оставить неустранимые последствия в виде следов этого изображения на экране телевизора. Аналогичные последствия может вызвать длительный просмотр фильмов или передач в формате 4:3, т.к. в результате различной степени излучения по центру и по краям экрана, могут остаться полосы. В целях сохранения экрана рекомендуется устанавливать невысокую яркость и контрастность изображения во время видео игр или просмотра неподвижных изображений. Повреждение экрана в результате продолжительного отображения неподвижного изображения не подлежит гарантийному обслуживанию.

Основа жидкокристаллической панели, используемой в телевизоре, сделана из стекла. Поэтому она может разбиться при падении телевизора или ударе его другим предметом. Если ЖК-панель разбилась, перед тем, как дотрагиваться до нее, обязательно отсоедините вилку питания от розетки. Будьте аккуратны, не пораньтесь осколками стекла. если ЖК-панель разбилась.

#### БЕЗОПАСНАЯ ТРАНСПОРТИРОВКА И ХРАНЕНИЕ ИЗДЕЛИЯ:

Для обеспечения безопасной транспортировки и хранения изделия необходимо использовать оригинальную тару производителя и руководствоваться нанесенной на ней информацией!

Использованную тару необходимо сдавать в пункты приема вторсырья или выбрасывать в специализированные контейнеры.

### БЕЗОПАСНОЕ СНЯТИЕ С ЭКСПЛУАТАЦИИ:

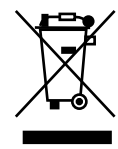

При обеспечении правильной утилизации данного продукта вы поможете предотвратить негативные последствия для окружающей среды и здоровья людей, которые могут быть вызваны неправильной переработкой настоящего продукта.

Пожалуйста, помните, что нужно соблюдать местные нормативные требования: сдавайте неработающие электроприборы и элементы питания в специальные центры утилизации. Для получения более подробной информации об утилизации данного продукта обратитесь в муниципальные органы, службу утилизации бытовых отходов или к продавцу изделия.

# **РЕЖИМ ЭНЕРГОСБЕРЕЖЕНИЯ**

Внимание! Ваш телевизор имеет технологии позволяющие экономить электроэнергию. По умолчанию режим экономии включен на максимальную экономию (в данном режиме изображение может иметь меньшую яркость). Для настройки режима перейдите в меню **ОПЦИИ - ECO подсветка**.

#### **ПРИМЕЧАНИЕ:**

Все изображения в данном руководстве приведены в качестве примеров, реальное изделие может отличаться от изображения.

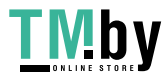

# Общий вид устройства

# Кнопки управления

Кнопки на самом устройстве соответствуют лишь базовым функциям. Для доступа к дополнительным функциям используйте пульт дистанционного управления (ПДУ).

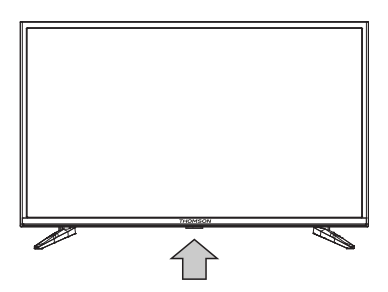

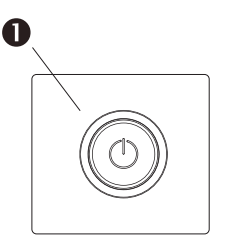

Рис. Расположение панели кнопок управления

# **•** Кнопка Ф (POWER)

Включает ТВ из режима ожидания.

Нажмите для включения ТВ.

Короткое нажатие выводит на экран меню навигации.

В режиме навигации короткое нажатие выбирает позицию меню и длительное нажатие . подтверждает выбор.

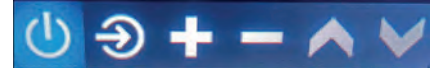

https://tm.by Интернет-магазин

В режиме навигации доступны функции:

- выключение телевизора
- выбор источника сигнала
- регулировка громкости звука ( **+** )
- переключения каналов ( $\blacktriangle \blacktriangledown$ )

#### Примечание:

Все рисунки в данном руководстве приводятся в качестве примера. Конструкция и характеристики могут быть изменены без предварительного уведомления. Расположение, количество и названия функциональных кнопок, кнопки включения и разъемов подключения меняется в зависимости от модификации.

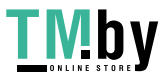

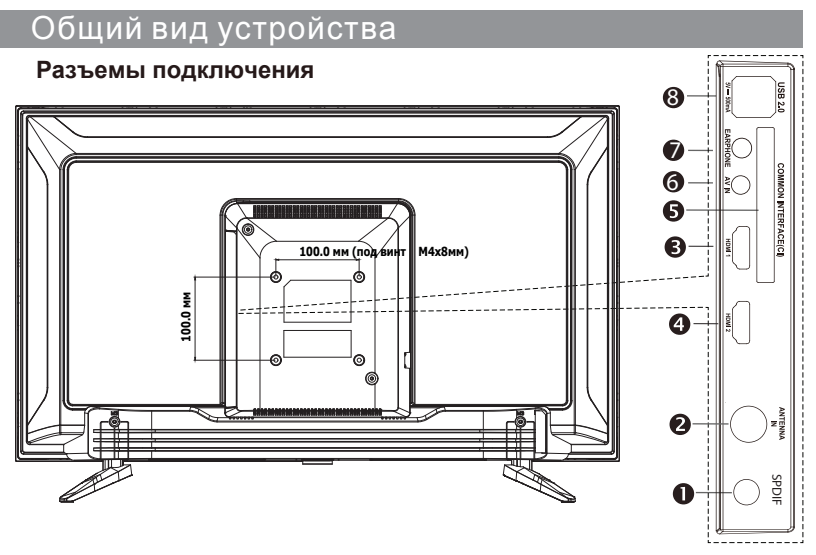

- **SPDIF (выход)** разъем вывода цифрового звука.
- **ANTENNA IN** (вход) Разъем подключения к антенне или кабельному ТВ.

#### **• НDMI 1 (вход)**

Разъемы подключения видео и звука от HDMI устройств. Все подключения кабеля HDMI необходимо выполнять на выключенных устройствах.

**• НDMI 2(ARC)** (вход\ выход звука)

Разъем подключения видео и звука от HDMI стройств и вывод звука на HDMI устройства. Все подключения кабеля HDMI необходимо выполнять на выключенных устройствах.

# **• COMMON INTERFACE (CI) разъём подключения CAM-модуля формата CI+.**

 Функции, доступные через данное подключение, зависят от Вашего оператора. Все подключения модуля выполнять только на выключенном устройстве.

- $\bigcirc$  **AV IN** Вход видео и звука композитного сигнала (через адаптер\*).
- $\bullet$  **EARPHONE** (выход) Разъем подключения наушников.
- **8** USB 2.0 (вход) \* по дключение совместимых USB устройств ( выход тока не более 500mA).
	- **Примечание:** Все рисунки в данном руководстве приводятся в качестве примера. Конструкция и характеристики могут быть изменены без предварительного уведомления. Расположение, количество и названия функциональных кнопок, кнопки включения и разъемов подключения меняется в зависимости от модели или версии. Не гарантируется полная совместимость и работоспособность всех HDMI устройств подключенных к HDMI разъемам телевизора.
	- **\* Внимание!** Адаптеры подключения изображения или звука режима AV могут отсутствовать в комплектации телевизора и приобретаются отдельно.

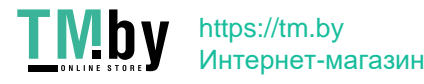

# Пульт дистанционного управления

## Внешний вид ПДУ и описание функций кнопок

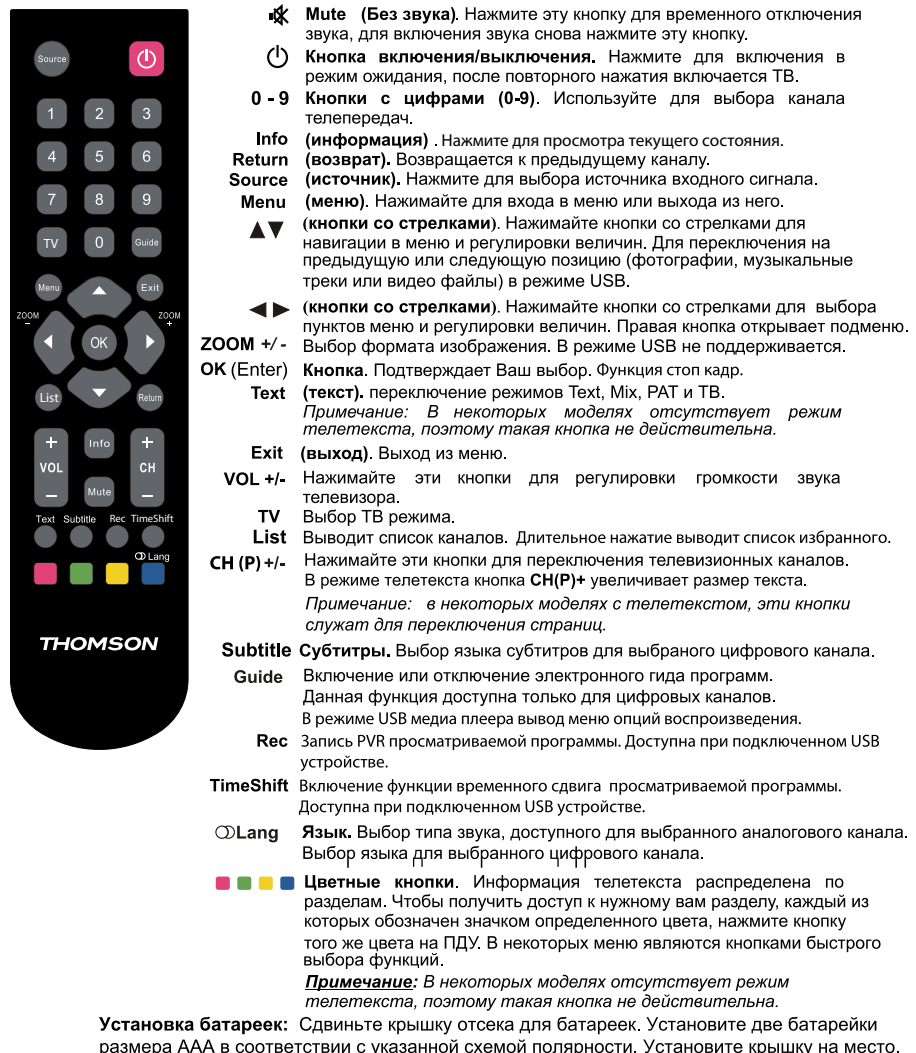

Не оставляйте батарейки в пульте при длительном не использовании ПДУ.

\*Примечание: в зависимости от модели ТВ, некоторые функции кнопок ПДУ могут отличаться.

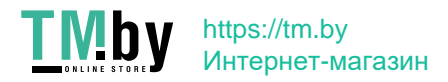

# Основные функции

# **Выбор источника сигнала**

Нажмите **Source** для выбора источника сигнала Нажмите  $\blacktriangle/\blacktriangledown$  для выбора источника сигнала из списка, нажмите **ОК** для подтверждения выбора. **OK**

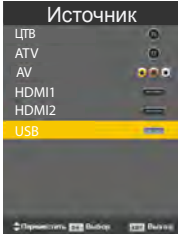

#### **Навигация по меню**

П еред использованием телевизора выполните следующие действия, чтобы узнать, как осуществляется навигация по меню, выбор и настройка различных функций. В зависимости от выбранного меню вид интерфейса может отличаться. 1.Нажмите кнопку **MENU** для вызова главного меню.

- 2. Нажмите ◀ / ▶для перемещения по главному меню.
- 3. Нажмите▲ / ▼, чтобы выбрать нужный подпункт.
- 4. Нажмите **OK (ENTER)**, чтобы войти в подменю.

5. Выберите нужное значение с помощью ▲ / ▼ / ◄ / ►. Вид интерфейса может отличаться в зависимости от выбранного меню.

- 6.Нажмите кнопку **MENU**, чтобы вернуться к предыдущему меню.
- 7.Нажмите **EXIT** для выхода из меню.

#### **ПРИМЕЧАНИЕ:**

Когда пункт в меню отображен серым цветом, это означает, что данной функции нет, или она не может быть изменена в текущем меню или подменю.

на пульте дистанционного управления. Данное руководство по эксплуатации основано на работе пульта дистанционного управления. Кнопки на панели телевизора имеют такую же функцию, как соответствующие кнопки

# Работа с меню

### **Меню ИЗОБРАЖЕНИЕ**

- 1.Нажмите кнопку **MENU** для вызова главного меню.
- 2. Нажмите◄ / ►для выбора подменю **ИЗОБРАЖЕНИЕ.**

Выберите режим изображения, который наилучшим образом подходит для вас. Вы можете выбрать персональный режим изображения и настроить отдельные параметры: **Контрастность,**

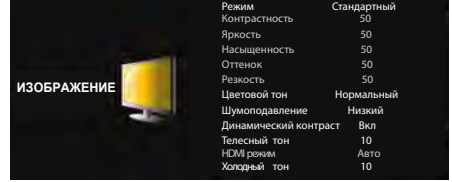

**Яркость, Насыщенность, Оттенок** (NTSC),

https://tm.by Интернет-магазин

**Резкость, Цветовой тон, Шумоподавление, Динамический контраст, Телесный тон** (ручная подстройка красных тонов), **HDMI режим**, **Холодный тон** (ручная подстройка холодных тонов), **Сброс настроек изображения.**

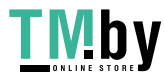

# **Меню ЗВУК**

- <sup>1</sup>.Нажмите кнопку **MENU** для вызова главного меню.
- 2. Нажмите ◀ / ► для выбора подменю **ЗВУК.**

Выберите режим звуковых настроек, который бы подходил вам. Вы можете настраивать такие параметры как **Тембр ВЧ, Тембр НЧ, БАЛАНС, АРУ**(автоматическая регулировка усиления) **звука, Режим SPDIF, Аудиодескрипция**.

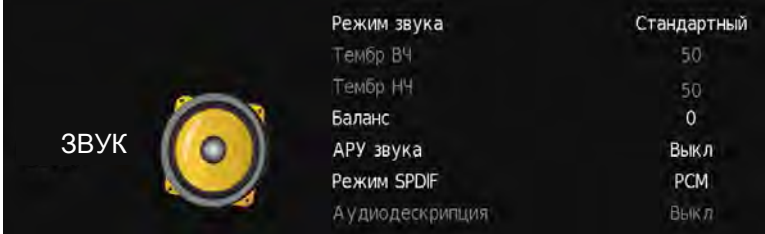

## **Меню ВРЕМЯ**

- <sup>1</sup>.Нажмите кнопку **MENU** для вызова главного меню.
- 2. Нажмите◄ / ►для выбора подменю **ВРЕМЯ.**

Меню ВРЕМЯ позволяет выбрать и настроить такие параметры как: **Время, Время включения, Часовой пояс, Таймер сна, Авто выключение, Таймер меню** .

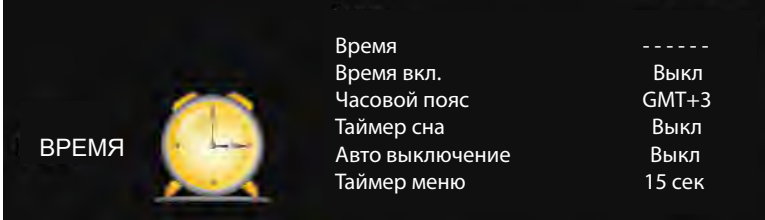

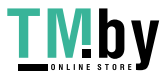

## **Меню БЛОКИРОВКА системы**

- 1.Нажмите кнопку **MENU** для вызова главного меню.
- 2. Нажмите◄ / ►для выбора подменю **БЛОКИРОВКА.**

Вы можете включить функцию защиты от детей и настроить такие параметры как: **Блокировка системы, Установить пароль, Блокировка канала, Родительские блокировки, Блокировка кнопок, Режим отеля.**

Внимание! Пароль по умолчанию - **0000**. Пароль администратора - **4711**.

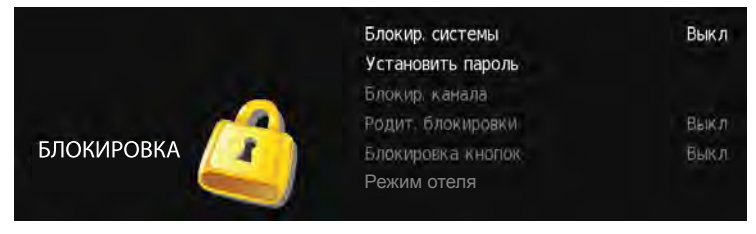

## **Меню ОПЦИИ**

- 1.Нажмите кнопку **MENU** для вызова главного меню.
- 2. Нажмите◄ / ►для выбора подменю **ОПЦИИ.**

Исходя из ваших требований к просмотру вы можете выбрать и настроить опцию: **Язык, Язык аудио, Язык субтитров, Для слабослышащих, Настройки записи PVR, Формат, Автоматическое обновление каналов, Начальные установки, Сброс, Обновление ПО (USB), Окружение (Дом \ Магазин), HDMI CEC, ECO подсветка (по умолчанию - максимальное (максимальное энергосбережение), USB автостарт.**

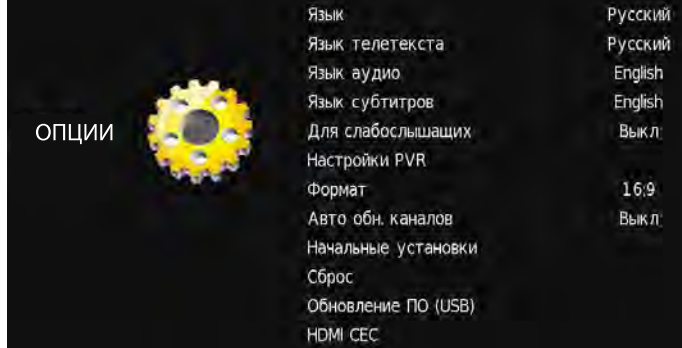

**\*Внимание**: некоторые функции доступны только в режиме цифровых каналов (DTV).

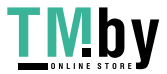

# **Меню КАНАЛЫ**

- <sup>1</sup>.Нажмите кнопку **MENU** для вызова главного меню.
- 2. Нажмите◄ / ►для выбора подменю **КАНАЛЫ.**

Меню каналов используется для выбора параметров, настройки и редактирования всех необходимых каналов.

**Автонастройка -** опция позволяет искать, находить и сохранять все доступные каналы. **Тип ЦТВ -** позволяет выбрать подключение через антенну (стандарт DVB-T2) или к кабельной сети стандарта DVB-C.

**Ручная настройка АТВ -** опция позволяет начать ручной поиск аналоговых каналов с текущей частоты.

**Ручная настройка ЦТВ (**для кабельного подключения **КЦТВ) -** опция позволяет найти цифровые каналы по номеру (частоте) канала.

**Редактор программ -** опция позволяет: удалить, переместить или пропустить найденные каналы. Для операций с каналами используйте цветные клавишы ПДУ.

**Расписание -** опция позволяет добавить напоминание или запись программы.

**О сигнале** - опция показывает информацию о цифровом канале.

**СI+ информация -** опция показывает информацию о подключенном модуле расширения.

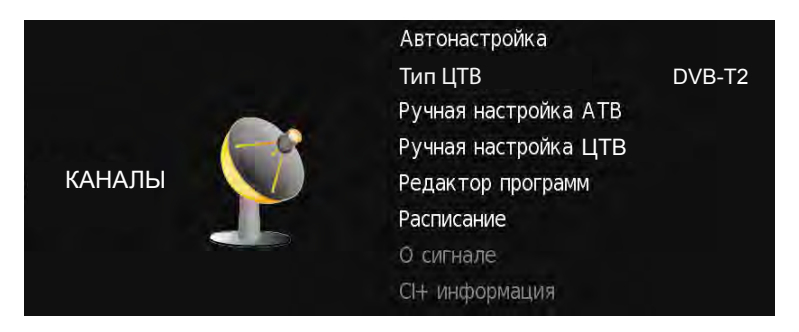

**\*Внимание**: некоторые функции доступны только в режиме цифровых каналов (DTV).

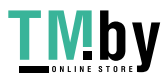

# Работа с меню

# **Автоматическая настройка каналов**

Эта опция позволит вам искать, находить и сохранять все доступные аналоговые и цифровые каналы. Следуйте инструкции, приведенной ниже.

- 1.Нажмите кнопку **MENU** для вызова главного меню.
- 2. Нажмите◄ / ►для выбора подменю **КАНАЛЫ.** Нажмите **ENTER**, чтобы войти в подменю.
- . 3. Нажмите▲ / ▼, чтобы выбрать подпункт **Автонастройка.** Нажмите **ENTER**, чтобы войти в подменю.
- 4. Нажмите▲ / ▼, чтобы выбрать подпункт **Страна** Нажмите◄ / ►для выбора **Россия**
- 5. Нажмите▲ / ▼, чтобы выбрать подпункт тип настройки Нажмите◄ / ►для выбора типа (аналоговые и цифровые каналы **ЦТВ+АТВ**, или только аналоговые **АТВ** или цифровые каналы **ЦТВ**)
- 6. Нажмите▲ / ▼, чтобы выбрать подпункт тип цифрового ТВ (Тип ЦТВ) Нажмите◄ / ►для выбора типа подключения: **DVB-T2** (эфирный сигнал от антенны) или **DVB-C** (подключение к кабельному оператору).

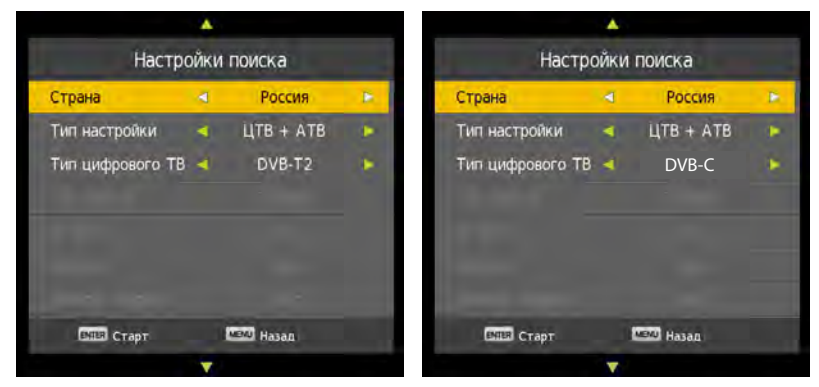

В зависимости от выбранного типа цифрового ТВ вы можете настроить параметры:

 **Тип поиска** (Полный или Сетевой поиск)

 **ID сети** (Авто или введите цифровое значение идентификатора сети)

 **Частота** (Авто или введите цифровое значение частоты транспондера)

 **Символьная скорость** (Авто или введите цифровое значение)

- **LCN сортировка** (для включения или отключения автоматической сортировки найденных каналов по фиксированному номеру LCN). При включении функции LCN вы не сможете изменить номера каналов при редактировании.
- 7. Нажмите **ENTER** / ► для запуска автопоиска.

https://tm.by Интернет-магазин

**\*Внимание**: неправильно выбранный тип подключения или другие пункты меню автонастройки могут быть причиной отсутствия настройки на каналы.

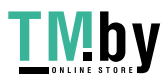

# **Ручная настройка цифровых каналов ЦТВ, КЦТВ**

Эта опция позволит вам искать в ручном режиме цифровые каналы.

Следуйте инструкции, приведенной ниже.

- 1.Нажмите кнопку **MENU** для вызова главного меню.
- 2. Нажмите◄ / ►для выбора подменю **КАНАЛЫ.** Нажмите **ENTER**, чтобы войти в подменю.
- 3. Нажмите▲ / ▼, чтобы выбрать подпункт **Тип цифрового ТВ** Нажмите◄ / ►для выбора типа подключения: **DVB-T2** (эфирный сигнал от антенны) или **DVB-C** (подключение к кабельному оператору).
- 4. Нажмите▲ / ▼, чтобы выбрать подпункт **Ручная настройка ЦТВ** (эфирные цифровые каналы) или **Ручная настройка КЦТВ** (кабельные цифровые каналы).

 Для выбранного типа ручной настройки **ЦТВ** вы можете выбрать или ввести вручную частоту транспондера.

Нажмите **ENTER** для начала сканирования

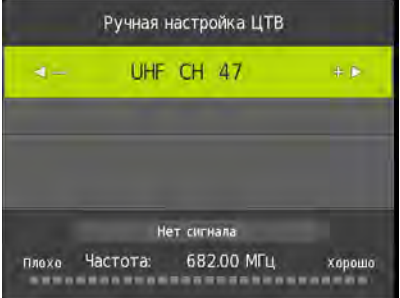

 Для выбранного типа ручной настройки **КЦТВ** вы можете настроить параметры:  **Частота** (выберите или введите цифровое значение частоты транспондера)  **Символьная скорость** (выберите или введите цифровое значение скорости)  **QAM тип** (выберите тип модуляции для текущей частоты) Нажмите **ENTER** для начала сканирования.

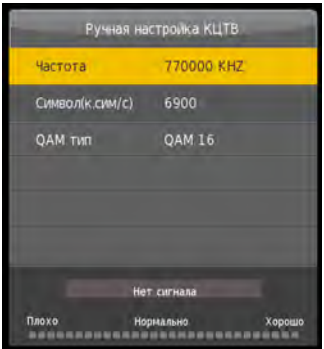

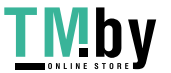

# Работа с меню

# **Ручная настройка аналоговых каналов АТВ**

Эта опция позволит вам искать в ручном режиме аналоговые каналы. Следуйте инструкции, приведенной ниже.

- 1.Нажмите кнопку **MENU** для вызова главного меню.
- 2. Нажмите◄ / ►для выбора подменю **КАНАЛЫ.** Нажмите **ENTER** для входа в подменю.
- 3. Нажмите▲ / ▼, чтобы выбрать подпункт **Ручная настройка АТВ** Нажмите **ENTER** для входа в подменю.

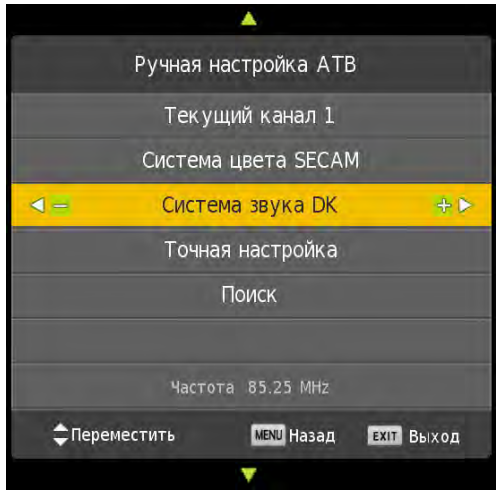

 В меню **Ручная настройки АТВ** вы можете настроить параметры: **Текущий канал** (выберите номер канала сохранения) **Система цвета** (выберите систему цветности) **Система звука** (выберите систему цветности) **Точная настройка** (Нажмите ◄ / ► для ручной подстройки частоты) **Поиск** (Нажмите ◄ / ► для начала автоматического поиска в сторону уменьшения или увеличения частоты)

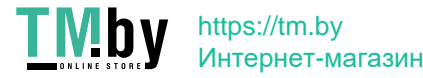

# Работа с меню

# **Редактор программ**

**О**пция позволяет: удалить, переименовать (только для АТВ), переместить или пропустить найденные каналы. Для операций с каналами используйте цветные клавишы ПДУ и подсказки снизу экрана.

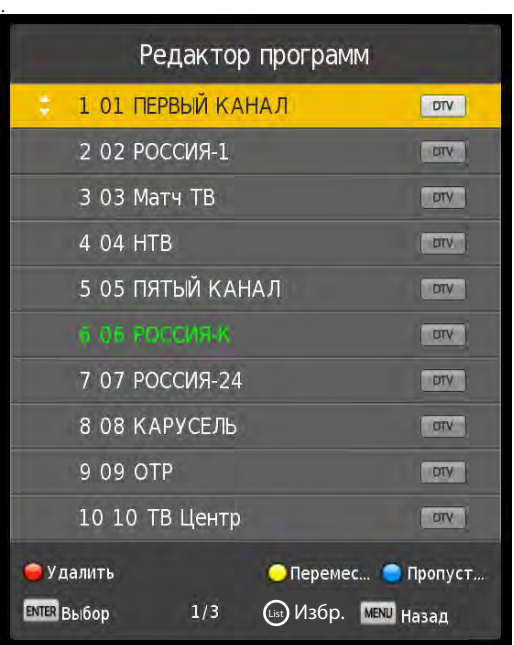

- 1.Нажмите кнопку **MENU** для вызова главного меню.
- 2. Нажмите◄ / ►для выбора подменю **КАНАЛЫ.** Нажмите **ENTER** для входа в подменю.
- 3. Нажмите▲ / ▼, чтобы выбрать подпункт **Редактор программ** Нажмите **ENTER** для входа в подменю.
- Нажмите **красную** кнопку для удаления канала. Нажмите **синию** кнопку для пропуска канала. Нажмите **зеленую** кнопку для переименования канала. Функция переименования для цифровых каналов ЦТВ не доступна. 4. Нажмите ▲ / ▼, чтобы выбрать канал для редактирования.

Нажмите **желтую** кнопку для выбора канала для перемещения и затем нажмите ▲ / ▼ для выбора позиции куда переместить канал. Нажмите желтую кнопку для подтверждения перемещения.

Нажмите кнопку **List** для добавление канала в список избранного.

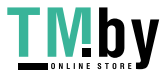

### **Интерфейс медиа**

Имеющийся в телевизоре USB-разъем позволяет подключать к нему накопители памяти. Вы можете просматривать фильмы, фотографии, текстовые файлы на экране телевизора, а также использовать его для прослушивания музыки.

**Поддерживаемые файловые форматы\*: Поддерживаемые типы файловой системы накопителя:** FAT16, FAT32, NTFS

**Фото:** .jpg, .jpeg, .bmp, .png;

**Музыка:** .aac, .mp3, flac, .m4a;

**Видео:** .avi(Xvid, MJPEG, MPEG-4, H.264, H.265, SP\ASP), .mpg(MPEG-1, MPEG-2), .mp4(MPEG-4,H.263, H.264, SP\ASP, HEVC), .mkv(MPEG-4, H.263, H.264, HEVC), .vob(MPEG-2), .ts(MPEG-2, H.265(8bit, main@L4.1 до 1920х1080 30fps), .dat(MPEG-1). Скорость потока не более 20Mbps.

**Текст:** txt (максимальный размер 1MB).

\***Примечание**: Некоторые USB-накопители и USB- устройства, такие как цифровые камеры или мобильные телефоны, не полностью совместимы со стандартом USB 2.0, и могут не работать с мультимедийным плейером ТВ. Не все USB-накопители или USB-устройства полностью совместимы c функциями USB ТВ. Когда USB-устройство обнаружено системой, оно становится видно в меню Медиа. Рекомендуемый размер USB - устройства не более 16 Гб.

 Не все поддерживаемые файлы могут быть воспроизведены медиа-плейером из-за возможной несовместимости декодера плейера ТВ и спецификацией медиа файла. Во избежании пикселизации и пауз при воспроизведении видео файлов, рекомендуемый размер файла для воспроизведения не должен превышать 2 Гб.

#### **В зависимости от модели ТВ поддерживаемые файловые форматы могут быть изменены без предварительного уведомления.**

1. Подключите USB-накопитель к боковому разъему USB.

- 2. Нажмите кнопку **Source** для выбора источника сигнала.
- 2. Нажмите кнопки для выбора меню «**USB»** и затем кнопку **ENTER** для входа.

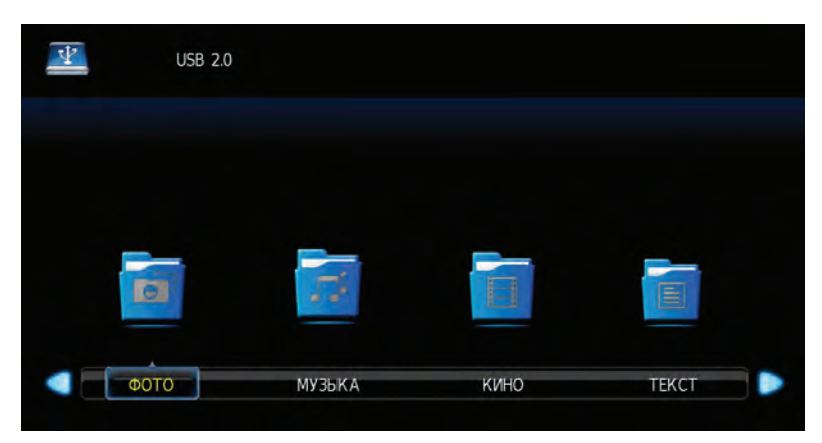

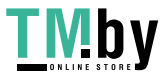

#### **Интерфейс медиа**

Нажмите кнопки < > для выбора меню «ФОТО » и затем кнопку **ENTER** для входа.

Нажмите кнопки ◀ ► для выбора меню диска для просмотра и затем кнопку **ENTER** для входа. Для возврата к предыдущему меню используйте кнопку **EXIT.** .

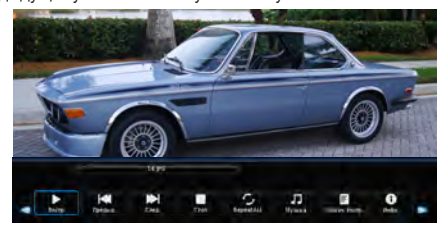

Нажмите кнопки ◀ ► для выбора меню «**MУЗЫКА**» и затем кнопку **ENTER** для входа Нажмите кнопки **I** ► для выбора меню диска для просмотра и затем кнопку **ENTER** для входа.  **ENTER** Для возврата к предыдущему меню используйте кнопку **EXIT.** 

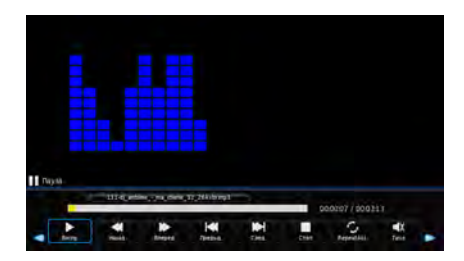

Нажмите кнопки < > для выбора меню «ФИЛЬМ» и затем кнопку **ENTER** для входа. Нажмите кнопки ◀ ► для выбора меню диска для просмотра и затем кнопку **ENTER** для входа. Для возврата к предыдущему меню используйте кнопку **EXIT.** 

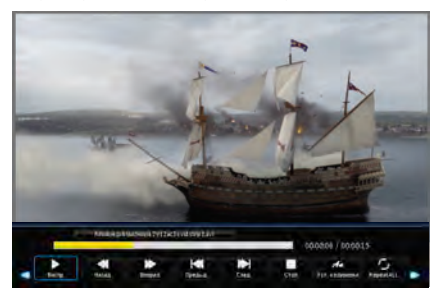

Нажмите кнопки ◀ ▶ для выбора меню «**ТЕКСТ**» и затем кнопку **ENTER** для входа. Нажмите кнопки ◀ ▶ для выбора меню диска для просмотра и затем кнопку ENTER для входа. Для возврата к предыдущему меню используйте кнопку **EXIT** .

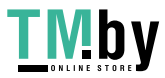

# **Большинство проблем, с которыми Вы можете столкнуться при эксплуатации телевизора, перечислены ниже.**

**\*Внимание:** При возникновении любой неисправности в первую очередь необходимо сделать полный сброс настроек телевизора через меню пользователя.

# **Отсутствие изображения, отсутствие звука**

- 1. Проверьте работу плавкого предохранителя или автоматического выключателя.
- 2. Подключите к розетке другое устройство для того, чтобы убедиться в ее исправности.
- 3. Разъем электропитания плохо подключен к розетке.
- 4. Проверьте источник сигнала.

#### **Отсутствие цвета**

- 1. Измените систему цветного телевидения.<br>2. Настройте цветовую насыщенность.
- 2. Настройте цветовую насыщенность.<br>3. Переключите на другой канал -
- 3. Переключите на другой канал Черно-белое изображение может транслироваться.

#### **Пульт дистанционного управления не работает**

- 1. Замените элементы питания.<br>2. Неверное положение элемент
- 2. Неверное положение элементов питания.<br>3. Не полключено основное питание
- Не подключено основное питание.

#### **Отсутствие изображения, хороший звук**

- 1. Настройте яркость и контраст.<br>2. Возможны неполалки при тран
- 2. Возможны неполадки при трансляции.

#### **Хорошее изображение, отсутствие звука**

- 1. Для увеличения громкости нажмите кнопку ГРОМКОСТЬ+.
- 2. Отключен звук. Для включения звука нажмите кнопку Отключения звука.
- 3. Измените систему звука.
- 4. Возможны неполадки при трансляции.

#### **Экран снежит, наличие помех, отсутствие канала, изображение рассыпается, кратковременное пропадание изображения или звука**

В том случае, если антенна расположена отдаленной зоне сигнала телевизора, где сигнал очень слабый, изображение на экране телевизора может быть ухудшено. При крайне слабом сигнале необходимо установить специальную антенну для улучшения приема сигнала.

- уличной/комнатной антенны. 1. Проверьте силу и качество сигнала ЦТВ.<br>Отрегулируйте положение и направление Проверьте силу и качество сигнала ЦТВ.
- 2. Проверьте соединение антенны.<br>3. Точная настройка канала АТВ.
- 3. Точная настройка канала АТВ.
- 4. Переключите на другой канал. Возможны неполадки при трансляции.

#### **Рябь на экране**

Как правило, оно вызвано местными помехами – машинами, лампами дневного света и фенами. Для уменьшения помех отрегулируйте антенну.

#### **Белый экран в режиме VGA (может отсутствовать)**

Возможно, телевизор не может распознать<br>установленную компьютером резолюцию. установленную компьютером Рекомендуется изменить резолюцию на более подходящую, либо установить другую стандартную резолюцию для системы Windows.

#### **Полосы, пятна**

Появление темных пятен или горизонтальных полос, мерцающее или сдвинутое изображение. Это, как правило, вызвано помехами от системы зажигания машин, неоновых ламп, электродрелей или других электрических устройств.

#### **Тень**

Наличие теней вызвано прохождением телевизионного сигнала по двум каналам. Один канал – прямой; другой – отражается от высоких зданий, холмов или других объектов. Изменение направления или положения антенны может улучшить прием сигнала.

#### **Помехи радиочастот**

Данные помехи вызывают рябь или диагональные полосы, в некоторых случаях – потерю контраста изображения. Необходимо определить и устранить источник радиоволн.

**\*Внимание:** Данное устройство разработано и предназначено только для личного бытового использования и не может эксплуатироваться интенсивно. Рабочий режим данного устройства без отключения в дежурный режим не должен превышать 24 часа.

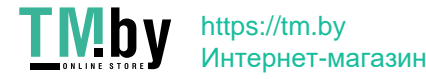

# Технические характеристики и комплектация

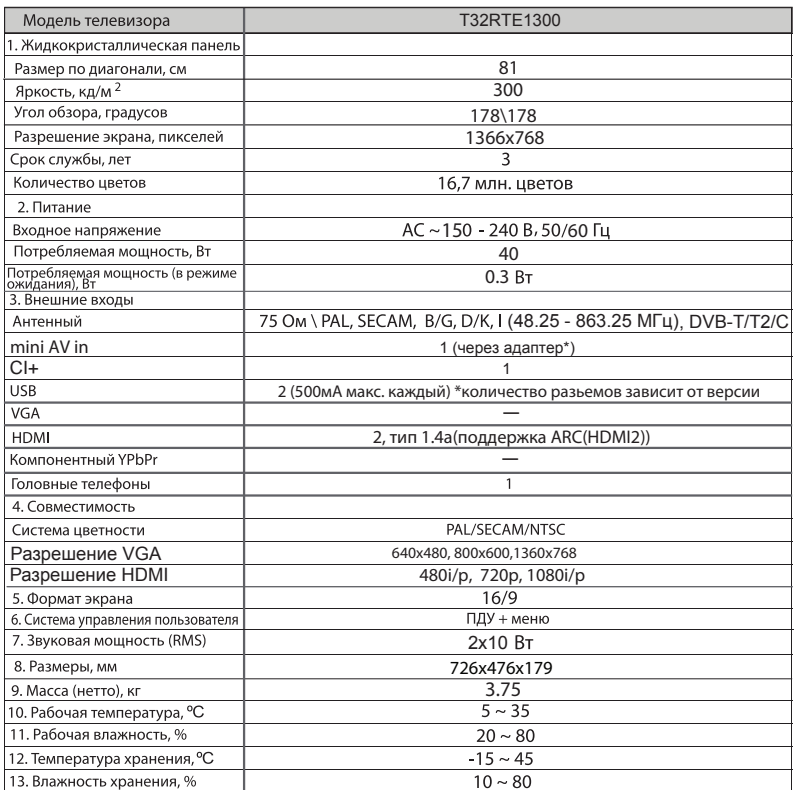

#### Примечание:

1. Технические характеристики телевизора, указанные в этом руководстве, могут быть изменены без предварительного уведомления. 2. Рисунки и изображения экрана, указанные в данном руководстве приведены в качестве объяснительного примера, и могут незначительно отличаться от реальных операций. Изменения дизайна выполняются без предварительного уведомления. 3. Жидкокристаллическая панель изготавливается с помощью высокопрецизионной технологии, позволяя вам отчетливо видеть мелкие детали изображения. Иногда на экране может появиться несколько неактивных элементов изображения в виде фиксированных точек белого, синего, зеленого, красного или черного цвета. Это не влияет на эффективность работы устройства, не является неисправностью и не подлежит сервисному обслуживанию.

4. Производитель не гарантирует совместимость и полную работоспособность телевизора в кабельных сетях стандарта DVB-C .

# Комплектация

- •Телевизор 1 шт.
- •Пульт дистанционного управления 1 шт.
- •Батареи ААА 2 шт.
- •Руководство пользователя 1 шт.
- «Саморезы крепления опоры комплект.
- •Гарантийный талон 1 шт.
- Переходник (адаптер) 1 шт. (в зависимости от модификации может отсутствовать\*)

Перед монтажом и установкой телевизора убедитесь, что поставлены все комплектующие детали. В случае<br>недостачи комплектующих частей, немедленно обращайтесь к поставщику (продавцу).

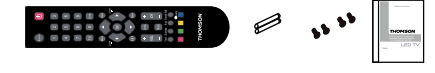

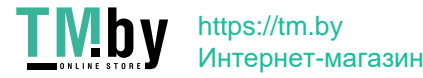

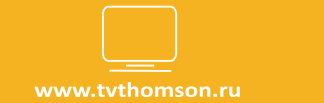

# www.tythomson.ru<br>Look, Listen & Live

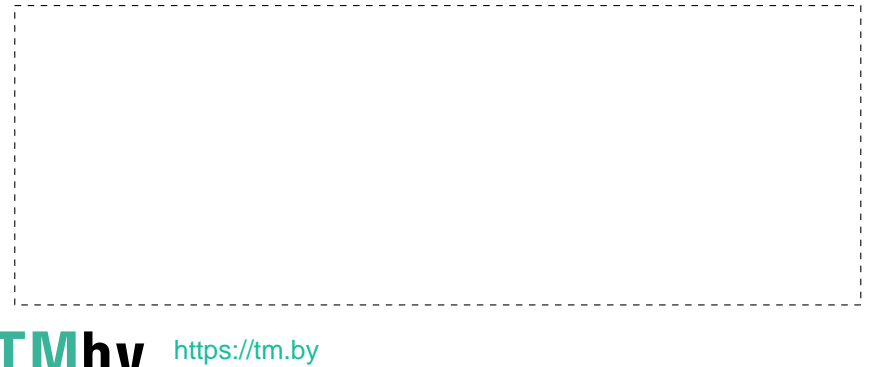

Интернет-магазин